### Національний університет водного господарства та природокористування Навчально-науковий інститут агроекології та землеустрою

ЗАТВЕРДЖУЮ

Голова науково-методичної ради НУВГП **е-підпис Олег ЛАГОДНЮК**

17.05.21

**05-04-007S**

#### **СИЛАБУС** навчальної дисципліни **SYLLABUS** ВИКОРИСТАННЯ AUTOCAD/GEONICS У ГЕОДЕЗИЧНИХ РОБОТАХ USE OF AUTOCAD / GEONICS IN GEODETIC WORKS Шифр за ОП **ВБ 1.1** Code in Educational Program Освітній рівень: **бакалаврський (перший)** Educational level: **bachelor's (first)** Галузь знань **Архітектура та будівництво 19** Fields of knowledge **Architecture and Building** Спеціальність **Геодезія та землеустрій 193** Field of study: **Geodesy and Land Management** Освітня програма: **Геодезія та землеустрій** Educational Program: **Geodesy and Land Management**

### РІВНЕ -2021

Силабус навчальної дисципліни «**Використання AutoCAD/GeoniCS у геодезичних роботах**» для здобувачів вищої освіти ступеня «бакалавр», які навчаються за освітньо-професійною програмою «Геодезія та землеустрій» спеціальності 193 «Геодезія та землеустрій». Рівне. НУВГП. 2021. 11 стор.

ОПП на сайті університету: <https://start.nuwm.edu.ua/bakalavr/item/heodeziia-ta-zemleustrii>

Розробник силабусу: Янчук Олександр Євгенович, канд. техн. наук, доцент кафедри геодезії та картографії, доцент

Силабус схвалений на засіданні кафедри геодезії та картографії Протокол № 6 від "30" березня 2021 року

Завідувач кафедри: Янчук Р.М., канд. техн. наук, доцент.

Керівник (гарант) ОП: Янчук Р.М., канд. техн. наук, доцент.

Схвалено науково-методичною радою з якості ННІ агроекології та землеустрою Протокол № 7 від "20" квітня 2021 року

Голова науково-методичної ради з якості ННІ: Прищепа А.М., канд. с.-г. наук, професор*.*

СЗ №-2353 в ЕДО

© Янчук О.Є., 2021 © НУВГП, 2021

## **ЗАГАЛЬНА ІНФОРМАЦІЯ\***

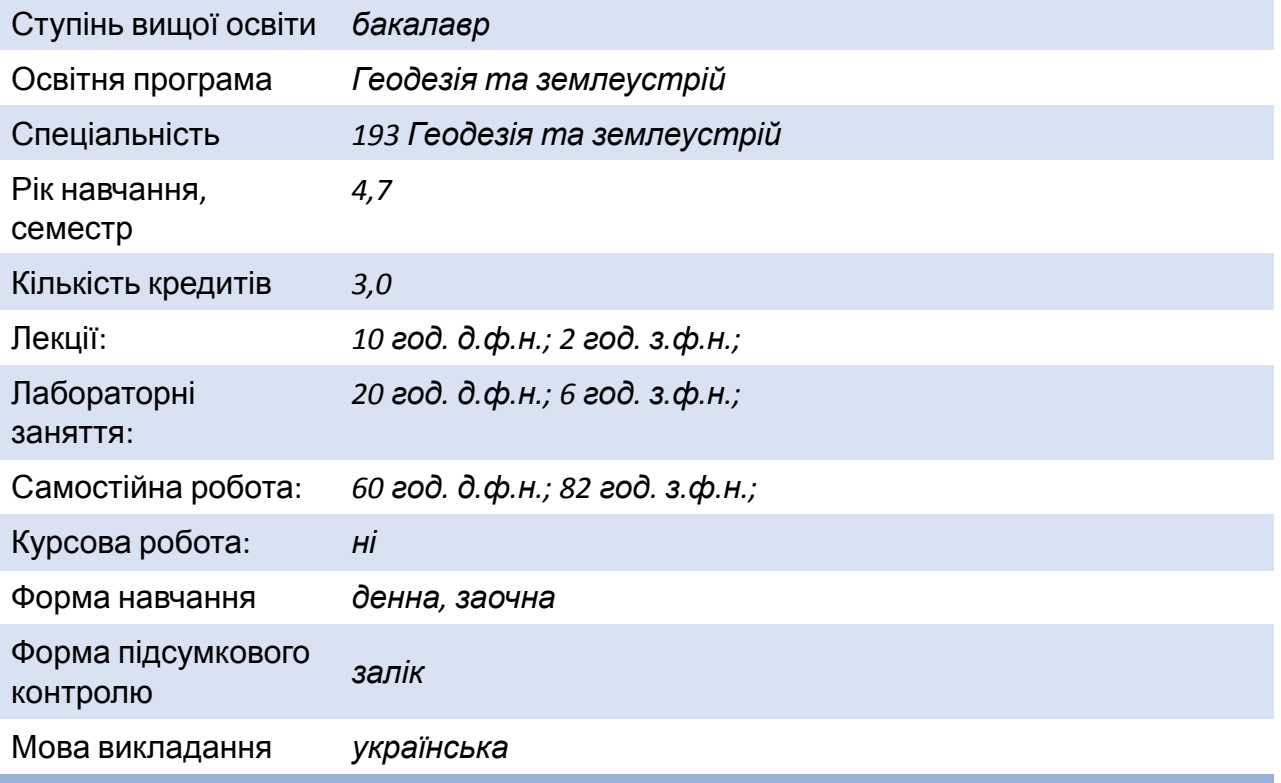

## **ІНФОРМАЦІЯ ПРО ВИКЛАДАЧА\***

### **ПРОФАЙЛ ЛЕКТОРА**

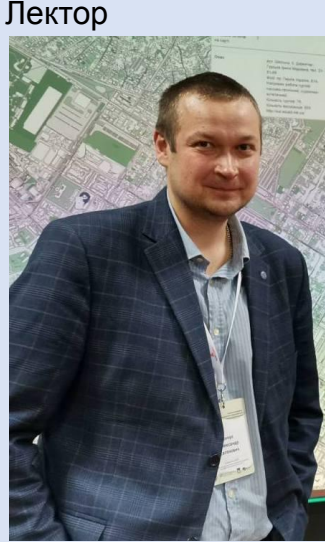

Лектор *Янчук Олександр Євгенович, доцент кафедри геодезії та картографії, кандидат технічних наук, доцент*

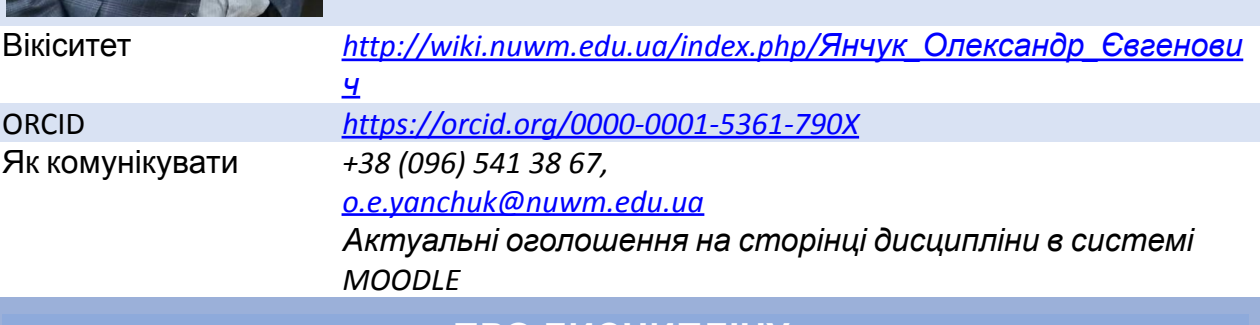

**ПРО ДИСЦИПЛІНУ**

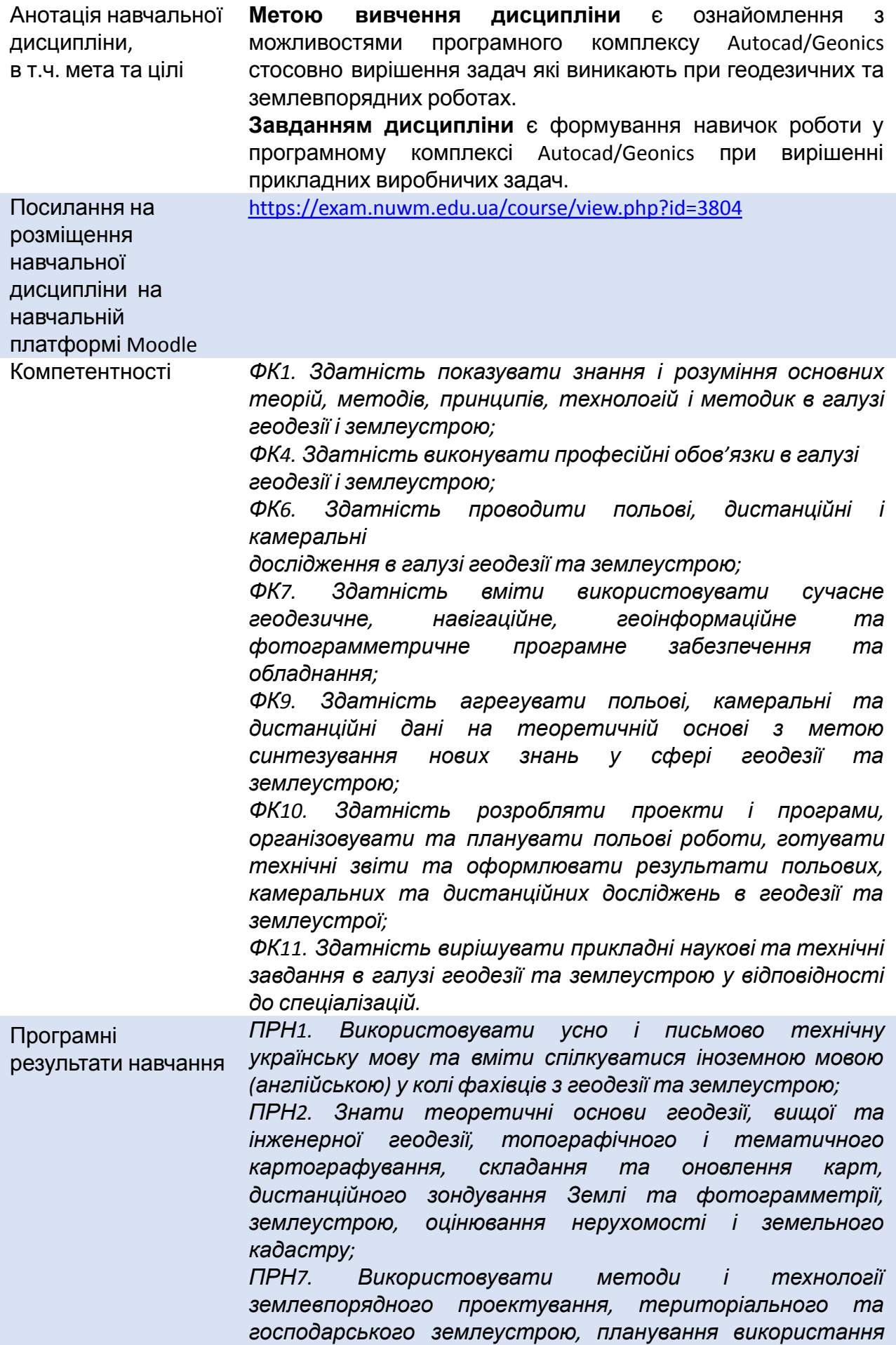

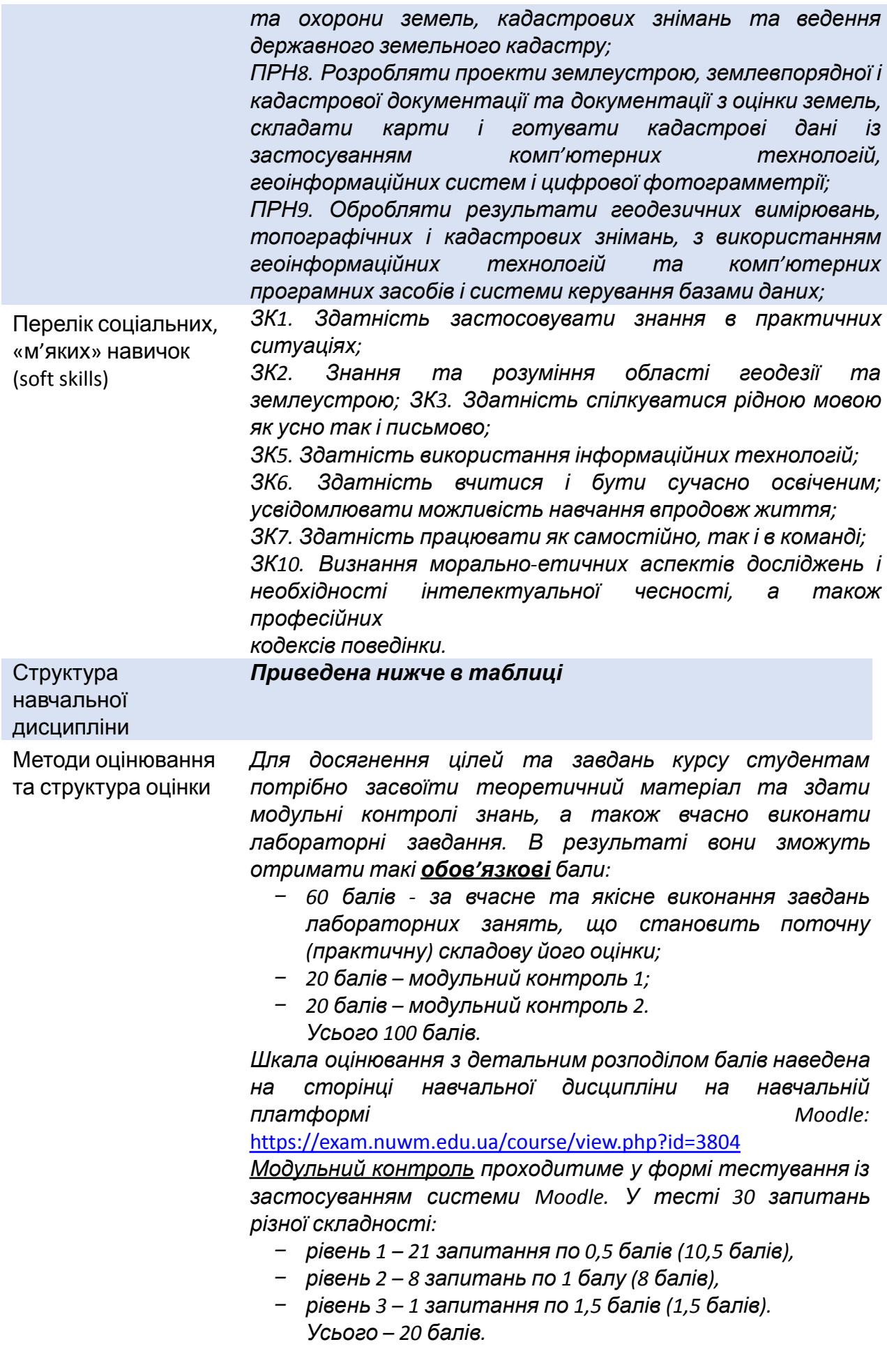

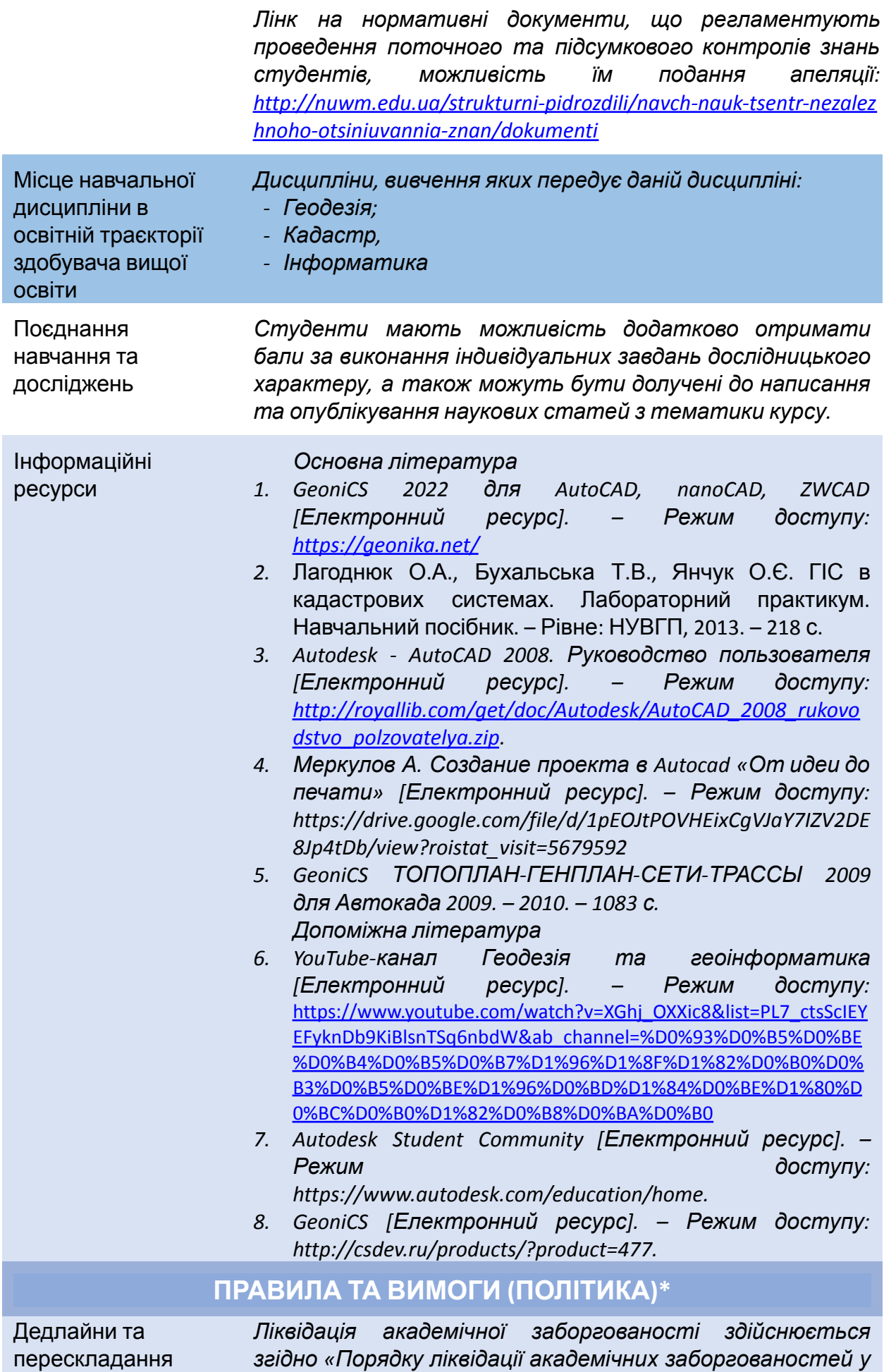

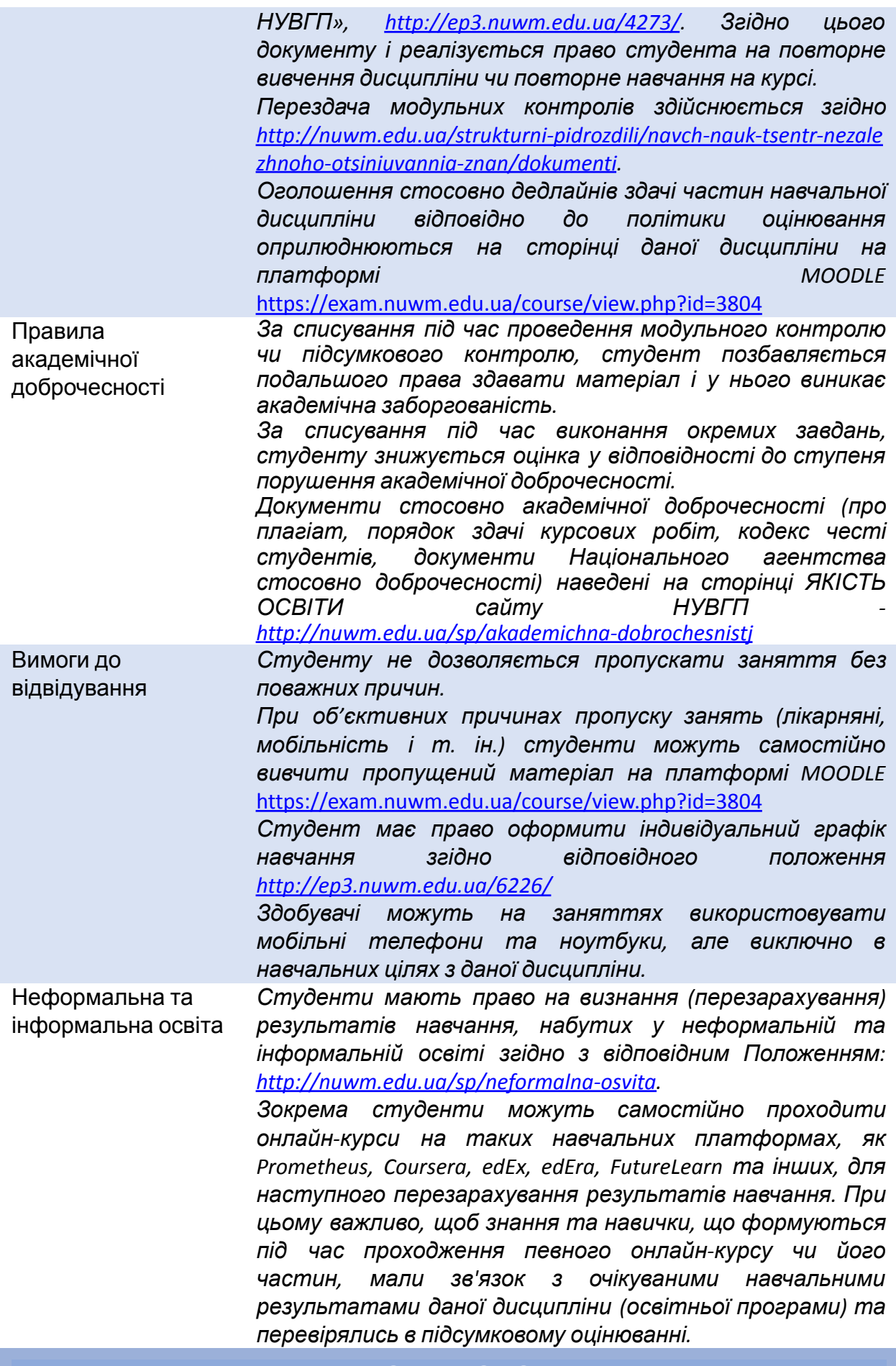

**ДОДАТКОВО**

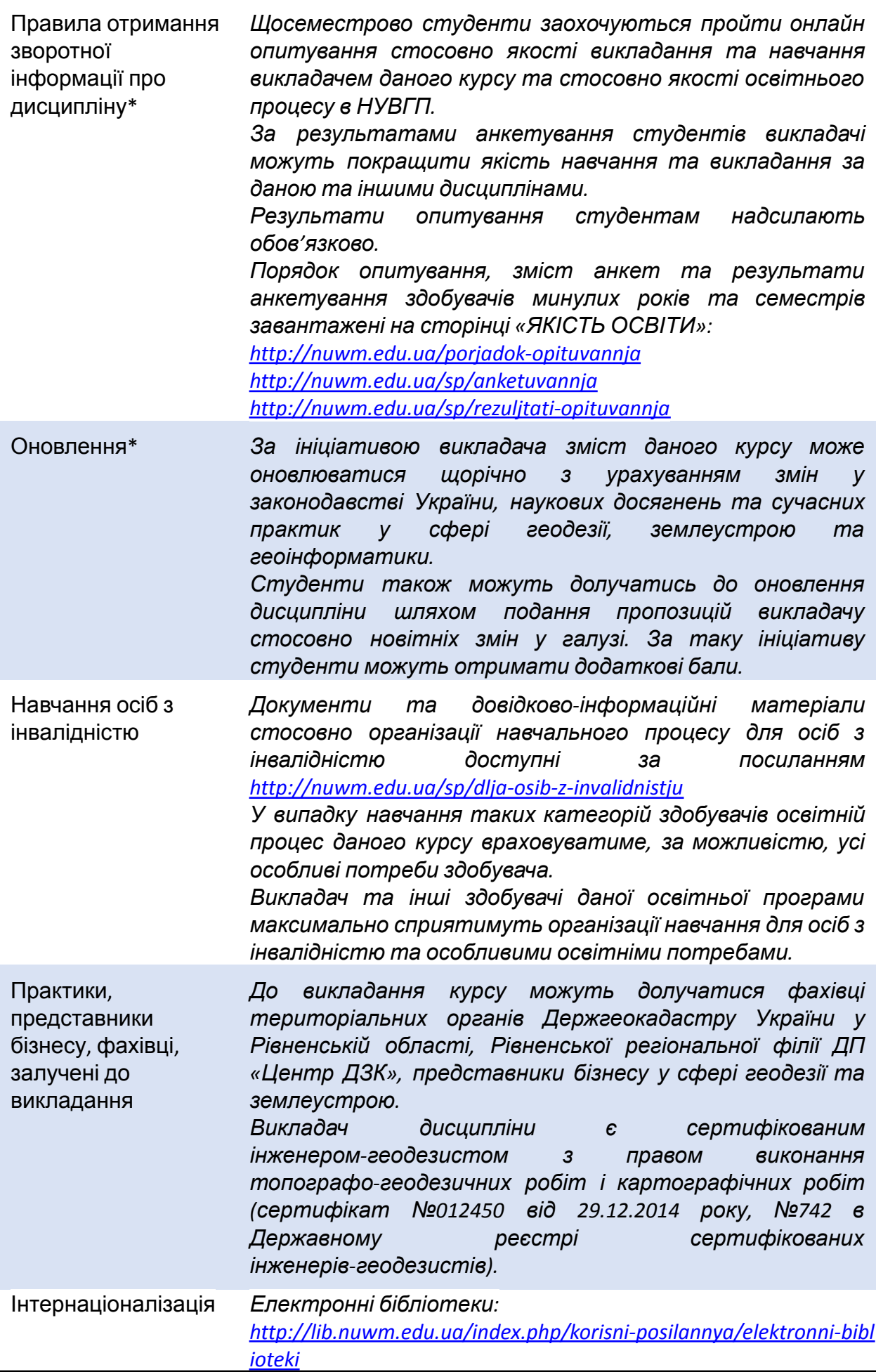

*Як знайти статтю у Scopus: [http://lib.nuwm.edu.ua/index.php/biblioteka/novini/item/506-v-dop](http://lib.nuwm.edu.ua/index.php/biblioteka/novini/item/506-v-dopomohu-avtoram) [omohu-avtoram](http://lib.nuwm.edu.ua/index.php/biblioteka/novini/item/506-v-dopomohu-avtoram) База періодичних видань: <https://www.scimagoir.com/> Електронний каталог: <http://nuwm.edu.ua/MySql/> Можливості доступу до електронних ресурсів та сервісів: [http://lib.nuwm.edu.ua/index.php/biblioteka/novini/item/516-mozh](http://lib.nuwm.edu.ua/index.php/biblioteka/novini/item/516-mozhlyvosti-dostupu-do-resursiv-i-servisiv) [lyvosti-dostupu-do-resursiv-i-servisiv](http://lib.nuwm.edu.ua/index.php/biblioteka/novini/item/516-mozhlyvosti-dostupu-do-resursiv-i-servisiv)*

**\*** *пункти, які обов'язково потрібно заповнити*

## **СТРУКТУРА НАВЧАЛЬНОЇ ДИСЦИПЛІНИ**

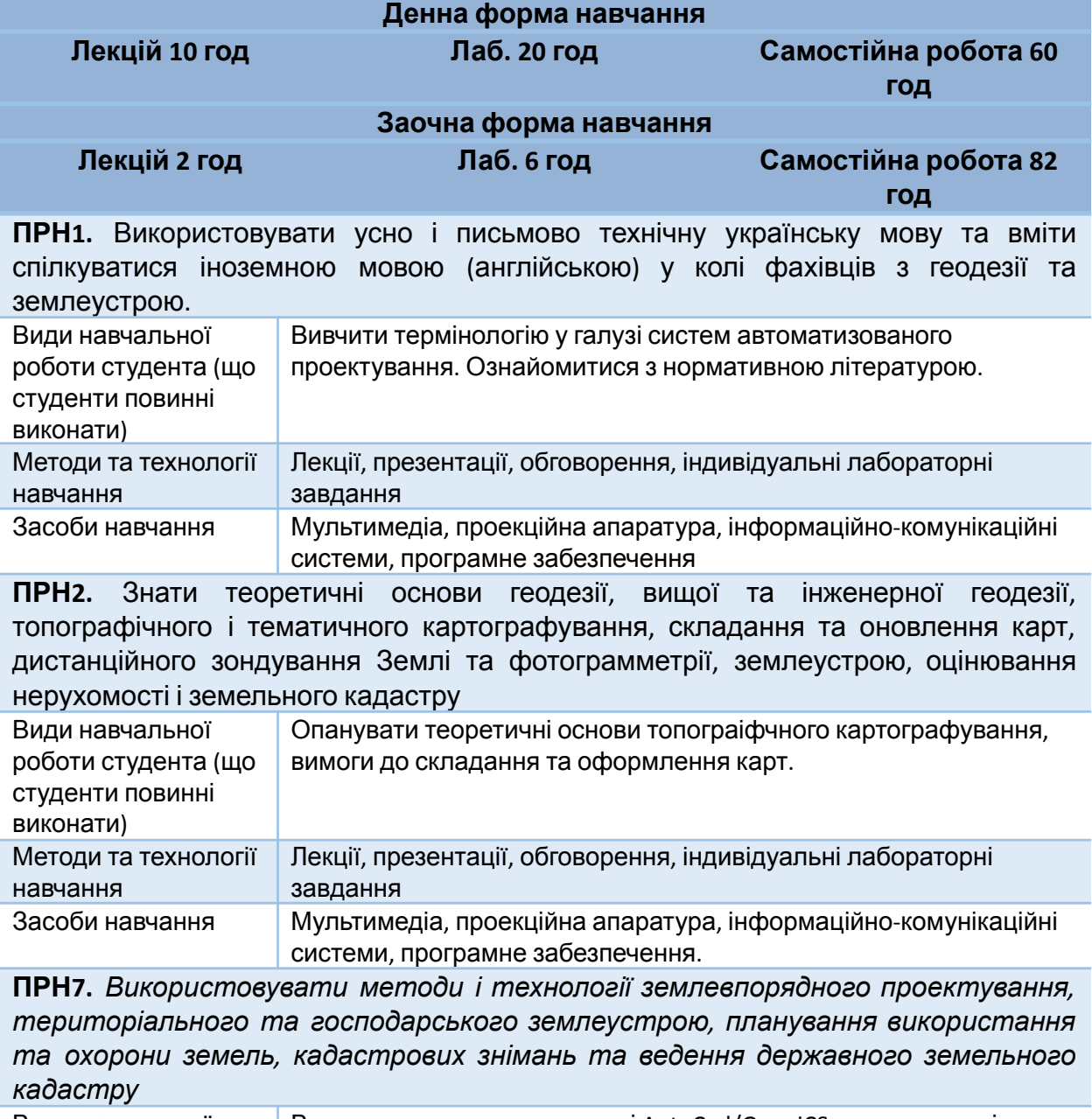

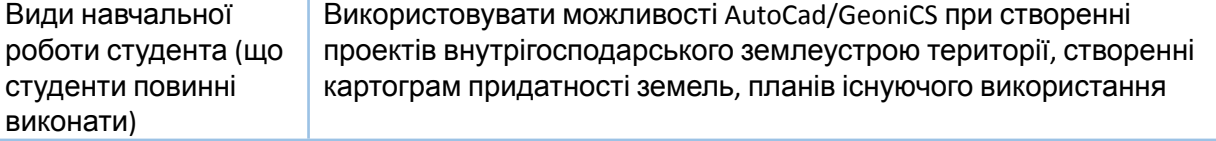

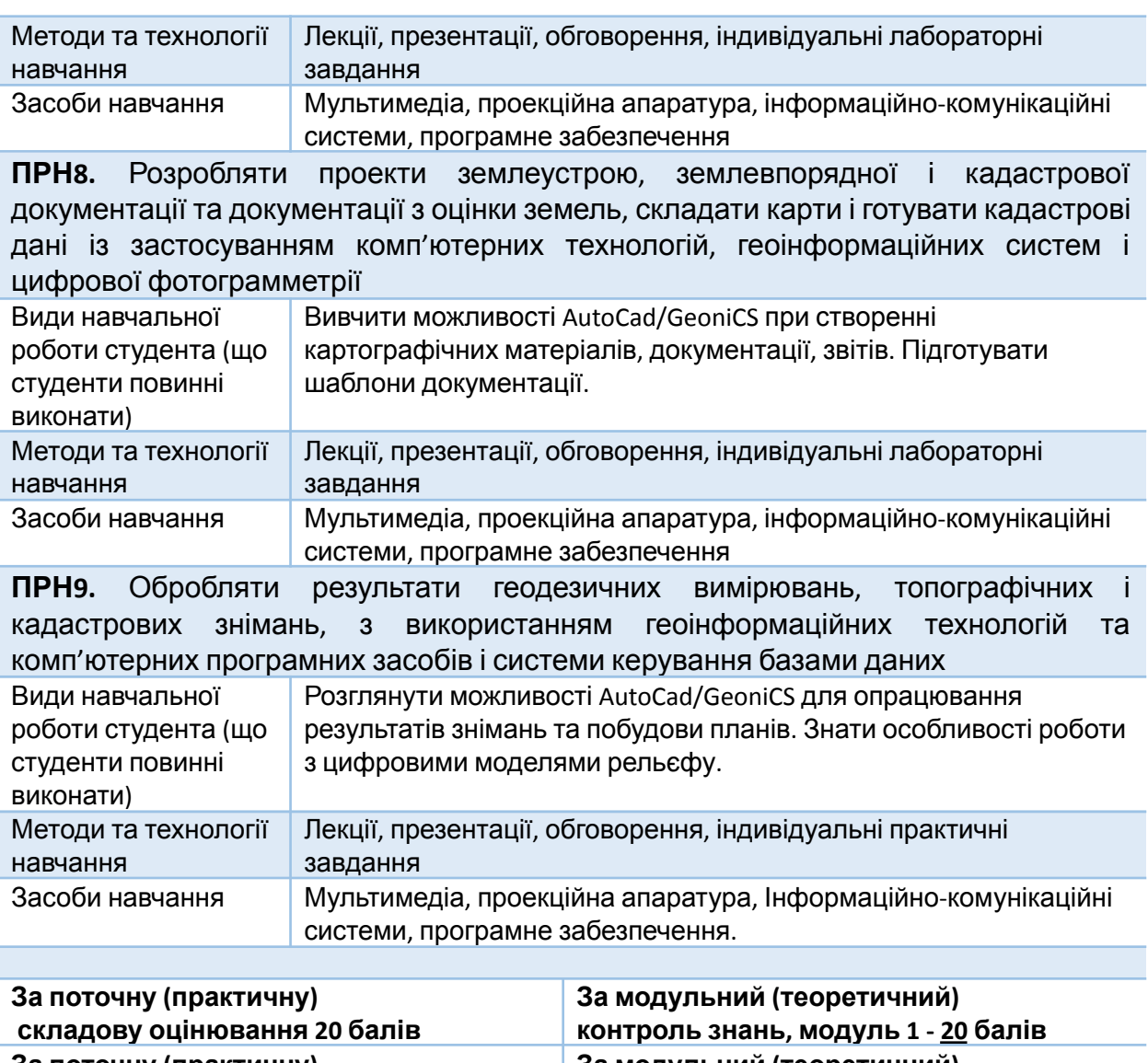

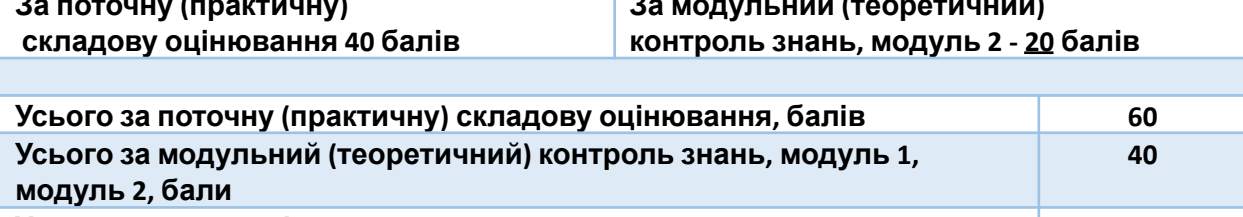

**Усього за дисципліну 100**

# **ЛЕКЦІЙНІ ТА ПРАКТИЧНІ ЗАНЯТТЯ**

## **МОДУЛЬ 1**

### **Змістовий модуль 1 Основи роботи з програмним комплексом AutoCad/GeoniCS**

## **Тема 1. Загальні відомості про системи автоматизованого проектування**

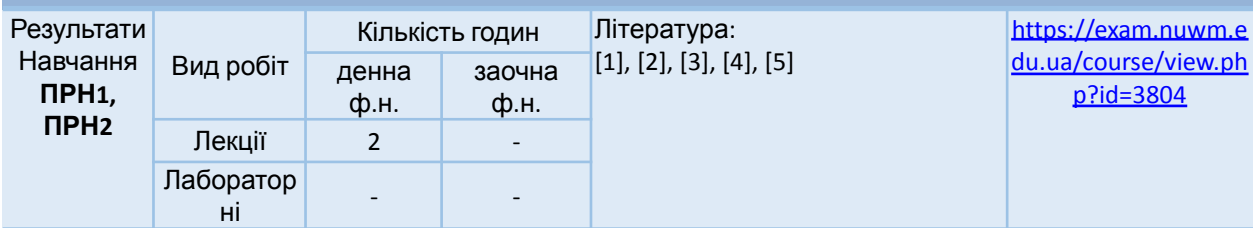

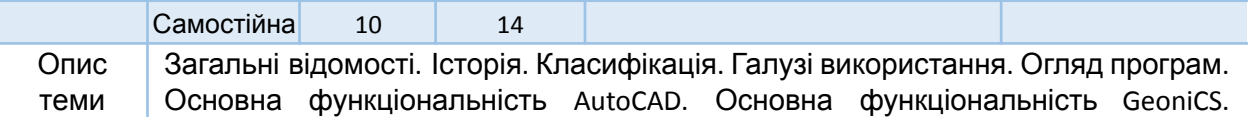

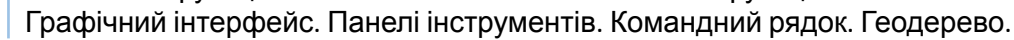

#### **Тема 2. Початок роботи з комплексом AutoCad/GeoniCS**

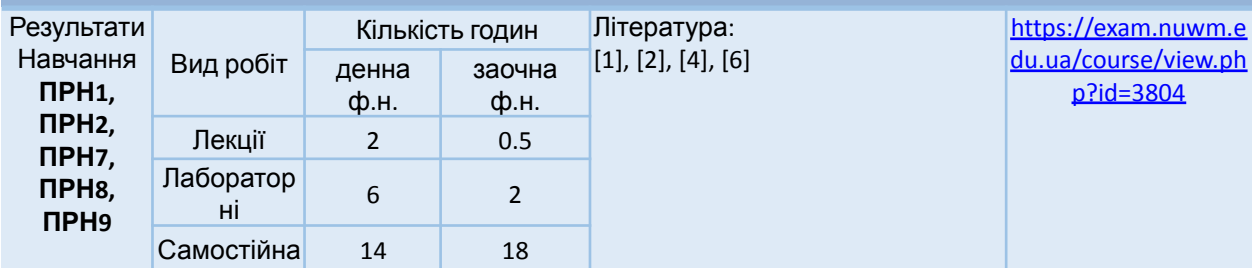

Опис теми Створення й редагування примітивів. Шари. Налаштування шарів. Налаштування ліній. Введення координат з клавіатури. Одиниці виміру. Проміри. Список координат. Об'єктна прив'язка. Стилі. Підписи. Визначення площі через функцію «поле». Видові екрани. Умовні позначення. Прив'язка растрових зображень. Векторизація об'єктів за растром. Друк. Штамп. Експлікація. Оформлення кадастрового плану.

Практична складова: ознайомлення з інтерфейсом програми. Викреслювання основних примітивів. Редагування об'єктів. Проміри. Налаштування текстових та розмірних стилів. Викреслювання об'єктів в умовних позначеннях. Прив'язка растрового зображення. Векторизація фрагменту растру. Створення видового екрану. Виведення креслення на друк. Створити кадастровий план ділянки.

### **МОДУЛЬ 2**

#### **Змістовий модуль 2**

#### **Вирішення геодезичних та землевпорядних задач за допомогою комплексу AutoCad/GeoniCS**

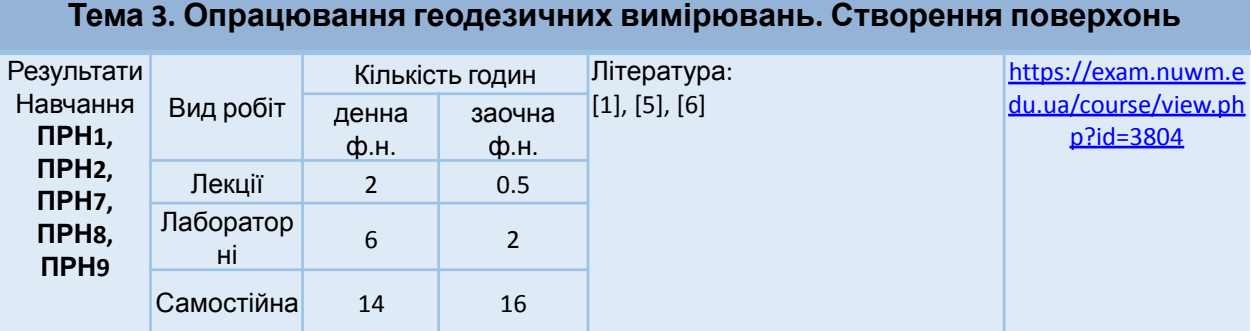

Опис теми Геоточки. Методи створення геоточок. Налаштування геоточок. Вирішення засічок: лінійна, полярна, ствірна, кутова, метод перпендикулярів, добудова четвертої точки паралелограма. Опрацювання журналу тахеометричного знімання. Розмічувальне креслення. Можливості тривимірної візуалізації. Створення поверхні. Редагування поверхні. Структурні лінії. Створення тематичної карти висот. Моделювання відкосів. Можливості роботи з хмарами точок.

> Практична складова: розв'язати різні види засічок. Опрацювати журнал тахеометричного знімання. Скласти розмічувальне креслення. Створити й відредагувати геоточки. Створити й відредагувати поверхню. Створити тематичну карту висот. Задати структурні лінії. Змоделювати відкоси. Завантажити хмару точок. Змінити візуалізацію хмари. Задати площини січення.

#### **Тема 4. Створення топографічного плану за результатами вимірювань**

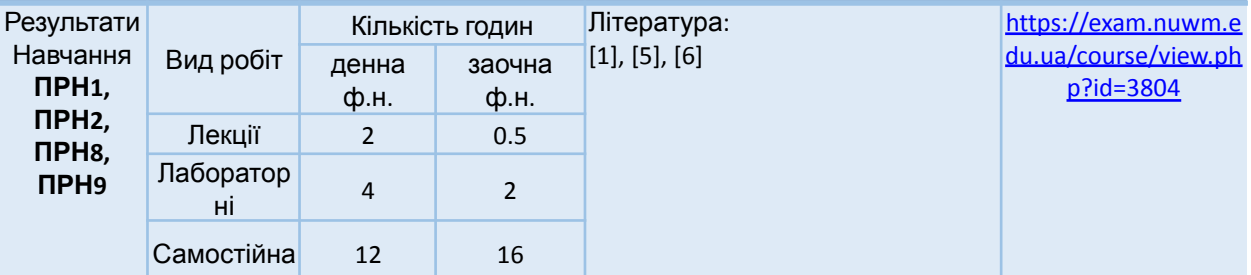

Опис теми Імпорт/експорт геоточок. Налаштування шаблонів імпорту. Векторизація планових об'єктів у заданому масштабі. Особливості роботи з рельфом. Інтерполяція горизонталей. Підписи горизонталей та бергштрихи. Екранування підписів на плані. Координатна сітка. Позарамкове оформлення Практична складова: Імпортувати дані тахеометричного знімання у AutoCad/GeoniCS. Векторизувати планові об'єкти за абрисом у заданому масштабі. Створити горизонталі. Підготувати топографічний план до друку. Вставити позарамкове оформлення.

**Тема 5. Розрахунок балансу земляних робіт. Створення профілю лінійної споруди**

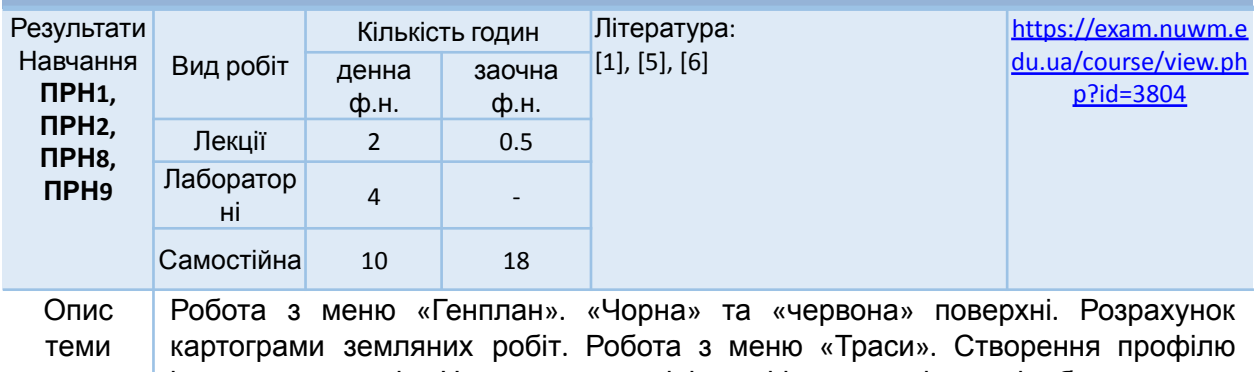

існуючого рельєфу. Налаштування лінії профілю та граф для відображення. Практична складова: створити план нівелювання за квадратами. Розрахувати робочі висоти. Розрахувати баланс земляних робіт. Створити профіль лінійної споруди. Оформити профіль згідно вказаного взірця.

*Лектор Янчук О.Є., канд. техн. наук, доцент*